# **Configuring DLSw+ Over QLLC**

**Document ID: 28401**

# **Contents**

**Introduction Prerequisites** Requirements Components Used Conventions  **Topology Diagram Configure** Configurations  **Verify Troubleshoot Related Information Introduction**

In this configuration, two different X.25 resources (we have used dspu−host to simulate the end devices in this setup). For more information on downstream physical unit (DSPU), refer to these documents:

- Configuring DSPU and SNA Service Point Support
- Downstream Physical Unit Frequently Asked Questions

These two end devices communicate with different adapters in the mainframe site over X.25. The remote X.25 resources were configured for different destination addresses (in different lengths and different addresses). Any incoming call whose X.121 destination address matches the router's "qllc dlsw subaddress" is dispatched to Data Link Switching Plus (DLSw+) (with an ID.STN IND). When DLSw+ receives a "Can You Reach" inquiry about a virtual MAC address in the pool, the Qualified Logical Link Control (QLLC) code attempts to set up a Virtual Circuit (VC) to the X.121 address that maps to the virtual MAC address specified. If an incoming call is received, QLLC sends an ID.STN.IND with a virtual MAC address from the pool to DLSw+.

## **Prerequisites**

### **Requirements**

There are no specific requirements for this document.

### **Components Used**

The information in this document is based on the software and hardware versions:

- Cisco IOS<sup>®</sup> Software Release 12.2(6a) was used in Pathos (Cisco 2612)
- Cisco IOS Software Release 12.0(20) was used in Namur & Goode (Cisco 2500, Cisco 4000)
- Cisco IOS Software Release 12.1(7 ) was used in Nesle (Cisco 4500)

The information in this document was created from the devices in a specific lab environment. All of the devices used in this document started with a cleared (default) configuration. If your network is live, make sure that you understand the potential impact of any command.

## **Conventions**

For more information on document conventions, refer to the Cisco Technical Tips Conventions.

# **Topology Diagram**

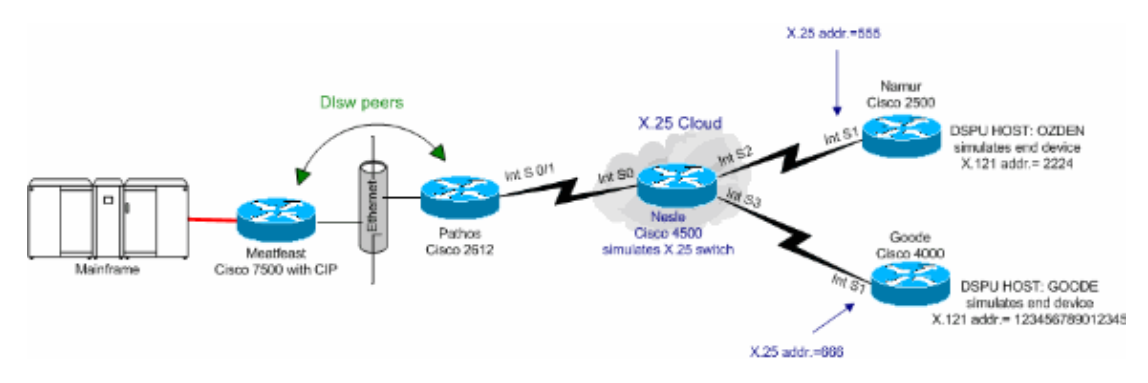

# **Configure**

In this section, you are presented with the information to configure the features described in this document.

**Note:** To find additional information on the commands used in this document, use the Command Lookup Tool (registered customers only) .

## **Configurations**

The MAC addresses of the mainframe are as follows:

- 4000.7507.0000
- 4000.7507.ffff

This document uses the configurations shown here:

- Cisco 7507 (Meatfeast)
- Cisco 2612 (Pathos)
- Cisco 4500 (Nesle)
- Cisco 2500 (Namur)
- Cisco 4000 (Goode)

### **Cisco 7507 (Meatfeast)**

```
source−bridge ring−group 100 
dlsw local−peer peer−id 10.48.64.75 promiscuous 
! 
interface Channel4/2 
 ip address 10.48.64.225 255.255.255.240 
 no keepalive 
 lan TokenRing 0 
  source−bridge 88 1 100 
  adapter 0 4000.7507.0000 
  adapter 1 4000.7507.ffff
```

```
source−bridge ring−group 200 
dlsw local−peer peer−id 10.48.64.40 
dlsw remote−peer 0 tcp 10.48.64.75 
! 
interface Ethernet0/0 
  ip address 10.48.64.40 255.255.255.0 
 half−duplex 
! 
interface Serial0/0 
 no ip address 
! 
interface TokenRing0/0 
 no ip address 
 ring−speed 16 
! 
interface Serial0/1 
 no ip address 
 encapsulation x25 
 x25 alias .* 
!−−− It is used against the destination 
!−−− address of a received call.
 x25 htc 10 
 x25 win 7 
 x25 wout 7 
  qllc accept−all−calls 
  qllc dlsw subaddress 123456789012345 vmacaddr 4000.3333.0000 2 partner 4000.7507.0000 
 qllc dlsw subaddress 2224 vmacaddr 4000.2222.0000 2 partner 4000.7507.ffff 
! 
ip default−gateway 10.48.64.1 
ip classless 
no ip http server 
ip pim bidir−enable 
! 
! 
dial−peer cor custom 
!
```
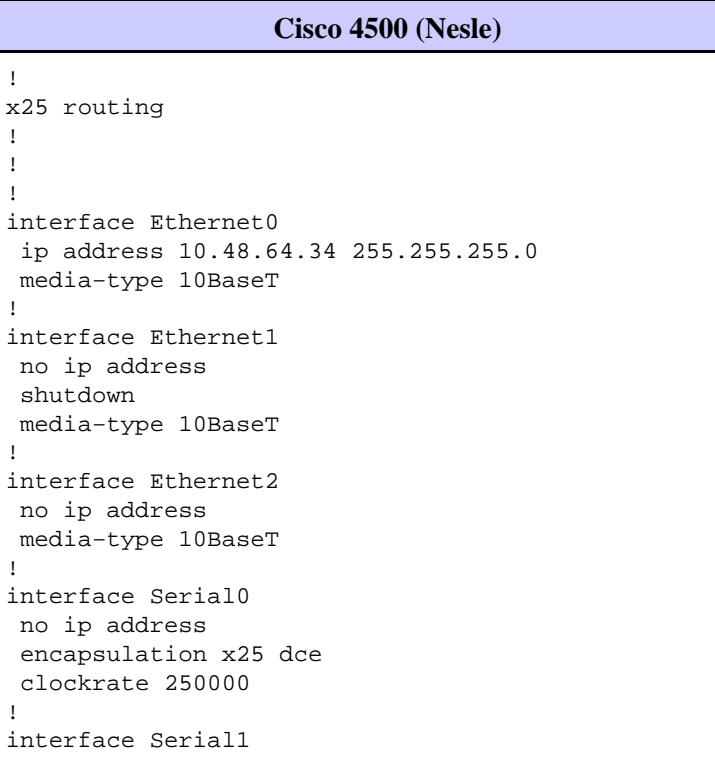

!

! ! !

```
 no ip address 
! 
interface Serial2 
 no ip address 
  encapsulation x25 dce 
 no ip mroute−cache 
  clockrate 250000 
! 
interface Serial3 
  no ip address 
  encapsulation x25 dce 
  clockrate 250000 
  ! 
interface TokenRing0 
 no ip address 
 ring−speed 16 
! 
ip default−gateway 10.48.64.1 
ip classless 
no ip http server 
x25 route input−interface Serial2 interface Serial0 
x25 route input−interface Serial3 interface Serial0 
x25 route 555 interface Serial2 
x25 route 666 interface Serial3 
! 
line con 0 
 exec−timeout 0 0 
line aux 0 
  exec−timeout 0 0 
line vty 0 4 
  exec−timeout 0 0 
  password 7 071836 
  login 
! 
ntp clock−period 17179258 
ntp server 10.48.64.100 
end
```
### **Cisco 2500 (Namur)**

```
hostname namur 
! 
logging buffered 150000 debugging 
enable password 7 120E12 
! 
dspu host OZDEN xid−snd 00000000 x25 2224 qllc 12 interface Serial1 
! 
interface Ethernet0 
 no ip address
 no ip directed−broadcast 
  shutdown 
! 
interface Serial0 
 no ip address 
 no ip directed−broadcast 
 shutdown 
! 
interface Serial1 
 no ip address 
 no ip directed−broadcast 
 encapsulation x25 
 no ip mroute−cache 
 x25 address 555 
 x25 htc 10 
 x25 win 7
```

```
 x25 wout 7 
 dspu enable−host qllc 12 
 dspu start OZDEN 
! 
interface TokenRing0 
 no ip address 
 no ip directed−broadcast 
 shutdown 
!
```
### **Cisco 4000 (Goode)**

```
dspu host GOODE xid−snd 11132323 x25 123456789012345 qllc 20 interface Serial1 
! 
interface Ethernet0 
 ip address 10.48.64.17 255.255.255.0 
 no ip directed−broadcast 
 media−type 10BaseT 
! 
interface Serial0 
 no ip address 
 no ip directed−broadcast 
 shutdown 
! 
interface Serial1 
 no ip address 
 no ip directed−broadcast 
  encapsulation x25 
 no ip mroute−cache 
 x25 address 666 
 x25 htc 10 
 x25 win 7 
 x25 wout 7 
 dspu enable−host qllc 20 
  dspu start GOODE 
!
```
## **Verify**

This section provides information you can use to confirm your configuration is active.

Certain **show** commands are supported by the Output Interpreter Tool (registered customers only) , which allows you to view an analysis of **show** command output.

- **show llc2** Displays the LLC2 connections active in the router.
- show version Displays software version information.
- show dlsw peer Displays dlsw peer connection information.
- **show dlsw circuit detail**Displays the details of the DLSW circuit.
- **show qllc serial 0/1**Displays information on QLLC serial 0/1.
- show x25 interface serial 0/1 Displays the status of the line and protocol on X.25 serial interface  $0/1$ .
- **show x25 route** Displays the X.25 routing table.
- **show x25 interface serial 0**Displays the status of the line and protocol on X.25 serial interface 0.
- show dspu Displays the status of the DSPU feature.
- **show x25 interface serial 1**Displays the status of the line and protocol on X.25 serial interface 1.

**Meatfeast**

```
#show llc2
....
```
Channel4/2 DTE: 4000.7507.ffff 4000.2222.0000 04 04 state NORMAL  $V(S)=1$ ,  $V$ ??)=1, Last N??)=1, Local window=7, Remote Window=127 akmax=3, n2=8, xid−retry timer 0/0 ack timer 0/1000 p timer 0/1000 idle timer 5430/10000 rej timer 0/3200 busy timer 0/9600 adm timer 0/60000 llc1 timer 0/1000 akdelay timer 0/100 txQ count 0/200 RIF: 06B0.0581.0640 Channel4/2 DTE: 4000.7507.0000 4000.3333.0000 04 04 state NORMAL  $V(S)=6$ ,  $V$ ??)=6, Last N??)=6, Local window=7, Remote Window=127 akmax=3, n2=8, xid−retry timer 0/0 ack timer 0/1000 p timer 0/1000 idle timer 5630/10000 rej timer 0/3200 busy timer 0/9600 adm timer 0/60000 llc1 timer 0/1000 akdelay timer 0/100 txQ count 0/200 RIF: 06B0.0581.0640

### **Pathos**

pathos#**show version** Cisco Internetwork Operating System Software IOS (tm) C2600 Software (C2600−IS−M), Version 12.2(6a), RELEASE SOFTWARE (fc1) Copyright ??) 1986−2001 by cisco Systems, Inc. Compiled Sat 01−Dec−01 22:30 by pwade Image text−base: 0x80008088, data−base: 0x810616B4 pathos#**show dlsw peer** Peers: state pkts\_rx pkts\_tx type drops ckts TCP uptime TCP 10.48.64.75 CONNECT 118 91 conf 0 2 0 00:32:12 Total number of connected peers: 1 Total number of connections: 1 pathos#**show dlsw circuit detail** Index local addr(lsap) remote addr(dsap) state uptime 234881048 4000.2222.0000(04) 4000.7507.ffff(04) CONNECTED 00:29:50 PCEP: 81C25730 UCEP: 81D88528 Port:Se0/1 peer 10.48.64.75(2065) Flow−Control−Tx CW:20, Permitted:19; Rx CW:20, Granted:39; Op: Repeat Congestion: Low(02), Flow Op: Half: 0/0 Reset 0/0 RIF = −−no rif−− Bytes: 429/453 Info−frames: 1/1 XID−frames: 5/4 UInfo−frames: 0/0 HPR saps: local 0x0, remote 0x4 1426063385 4000.3333.0000(04) 4000.7507.0000(04) CONNECTED 00:29:49 PCEP: 81D081B4 UCEP: 81D108B0 Port:Se0/1 peer 10.48.64.75(2065) Flow−Control−Tx CW:20, Permitted:34; Rx CW:20, Granted:34; Op: Repeat Congestion: Low(02), Flow Op: Half: 0/0 Reset 0/0 RIF = −−no rif−− Bytes: 554/513 Info−frames: 6/6 XID−frames: 5/4 UInfo−frames: 0/0 HPR saps: local 0x0, remote 0x4 Total number of circuits connected: 2 pathos#**show qllc serial 0/1** Interface Serial0/1 vc 2 66620 Circuit State P4/D1, Logical Link State QLOpened 4000.3333.0000(04)−>4000.7507.0000(04) 0 packets held vc 1 55512 Circuit State P4/D1, Logical Link State QLOpened 4000.2222.0000(04)−>4000.7507.ffff(04) 0 packets held pathos# pathos#**show x25 interface serial 0/1** SVC 1, State: D1, Interface: Serial0/1 Started 00:30:51, last input 00:30:50, output 00:30:50

 Connects 55512 <−−> qllc 4000.2222.0000 Window size input: 7, output: 7 Packet size input: 128, output: 128 PS: 0 PR: 7 ACK: 6 Remote PR: 0 RCNT: 1 RNR: no P/D state timeouts: 0 timer (secs): 0 data bytes 463/441 packets 8/7 Resets 0/0 RNRs 0/0 REJs 0/0 INTs 0/0 SVC 2, State: D1, Interface: Serial0/1 Started 00:30:51, last input 00:30:50, output 00:30:50 Connects 66620 <−−> qllc 4000.3333.0000 Window size input: 7, output: 7 Packet size input: 128, output: 128 PS: 5 PR: 4 ACK: 2 Remote PR: 5 RCNT: 2 RNR: no P/D state timeouts: 0 timer (secs): 0 data bytes 523/566 packets 13/12 Resets 0/0 RNRs 0/0 REJs 0/0 INTs 0/0 pathos#

**Nesle** nesle#**show x25 route** # Match Substitute Route to 1 input−int Serial2 Serial0 2 input−int Serial3 Serial0 3 dest 555 Serial2 4 dest 666 Serial3 nesle#**show x25 interface serial 0** SVC 1, State: D1, Interface: Serial0 Started 00:32:47, last input 00:32:46, output 00:32:46 Connects 55512 <−−> 2224 from Serial2 SVC 10 Window size input: 2, output: 2 Packet size input: 128, output: 128 PS: 7 PR: 0 ACK: 0 Remote PR: 6 RCNT: 0 RNR: no P/D state timeouts: 0 timer (secs): 0 data bytes 441/463 packets 7/8 Resets 0/0 RNRs 0/0 REJs 0/0 INTs 0/0 SVC 2, State: D1, Interface: Serial0 Started 00:32:47, last input 00:32:46, output 00:32:46 Connects 66620 <−−> 123456789012345 from Serial3 SVC 1024 Window size input: 2, output: 2 Packet size input: 128, output: 128 PS: 4 PR: 5 ACK: 5 Remote PR: 2 RCNT: 0 RNR: no Window is closed P/D state timeouts: 0 timer (secs): 0 data bytes 566/523 packets 12/13 Resets 0/0 RNRs 0/0 REJs 0/0 INTs 0/0 nesle#**show x25 interface serial 2** SVC 10, State: D1, Interface: Serial2 Started 00:32:51, last input 00:32:50, output 00:32:50 Connects 55512 <−−> 2224 to Serial0 SVC 1 Window size input: 2, output: 2 Packet size input: 128, output: 128 PS: 0 PR: 7 ACK: 6 Remote PR: 0 RCNT: 1 RNR: no P/D state timeouts: 0 timer (secs): 0 data bytes 463/441 packets 8/7 Resets 0/0 RNRs 0/0 REJs 0/0 INTs 0/0 nesle#**show x25 interface serial 3** SVC 1024, State: D1, Interface: Serial3 Started 00:32:53, last input 00:32:52, output 00:32:52 Connects 66620 <−−> 123456789012345 to Serial0 SVC 2 Window size input: 2, output: 2 Packet size input: 128, output: 128 PS: 5 PR: 4 ACK: 2 Remote PR: 5 RCNT: 2 RNR: no P/D state timeouts: 0 timer (secs): 0 data bytes 523/566 packets 13/12 Resets 0/0 RNRs 0/0 REJs 0/0 INTs 0/0

#### **Namur**

```
namur#show dspu
dspu host OZDEN Serial1 (QLLC) PU STATUS Active 
      FRAMES RECEIVED 8 FRAMES SENT 8 
      LUs USED BY DSPU 0 LUs ACTIVE 0 
      LUs USED BY API 0 LUs ACTIVE 0 
      LUs ACTIVATED BY HOST BUT NOT USED 0 
namur#show x25 interface serial 1
SVC 10, State: D1, Interface: Serial1 
   Started 00:34:55, last input 00:34:54, output 00:34:54 
   Connects 2224 <−−> 
    qllc 
   Window size input: 7, output: 7 
   Packet size input: 128, output: 128 
   PS: 7 PR: 0 ACK: 0 Remote PR: 6 RCNT: 0 RNR: no 
   P/D state timeouts: 0 timer (secs): 0 
   data bytes 441/463 packets 7/8 Resets 0/0 RNRs 0/0 REJs 0/0 INTs 0/0 
namur#
```
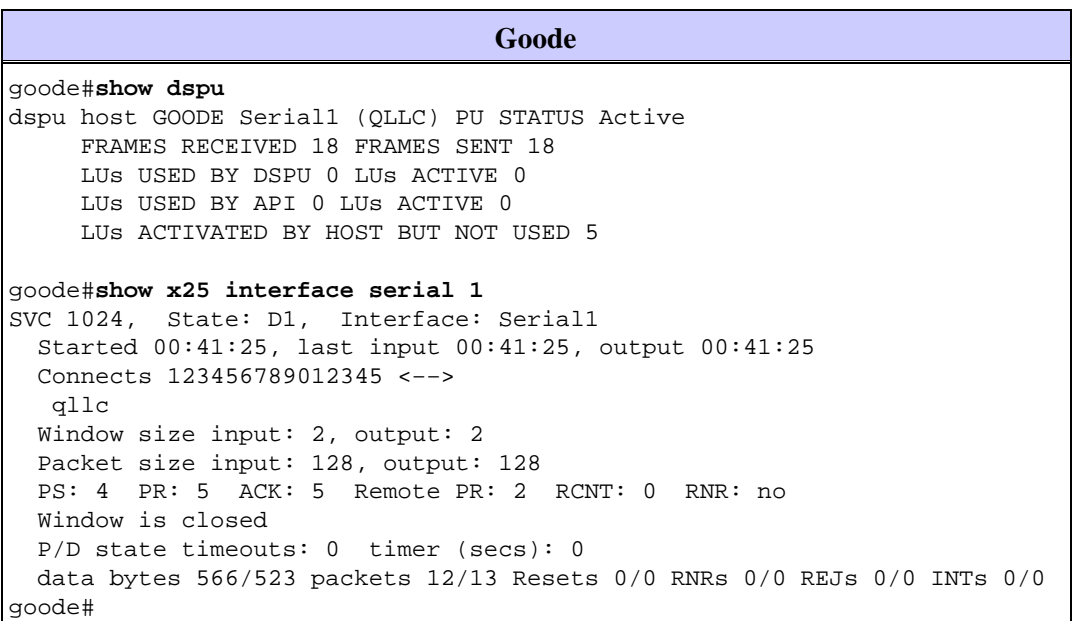

## **Troubleshoot**

There is currently no specific troubleshooting information available for this configuration.

## **Related Information**

- **Data−Link Switching Plus (DLSw+) Technology Support Page**
- **IBM Technology Support**
- **Technical Support & Documentation − Cisco Systems**

```
© 2014 − 2015 Cisco Systems, Inc. All rights reserved. Terms & Conditions | Privacy Statement | Cookie Policy | Trademarks of
Cisco Systems, Inc.
```
Updated: Sep 09, 2005 Document ID: 28401

Contacts & Feedback | Help | Site Map